## Ειδικότητα στο Τ4Ε (ΠΕ86)

Εκπαιδευτικό Σενάριο για τη Διδασκαλία των Δικτύων σε μαθητές με Ειδικές Ανάγκες (Νοητική Στέρηση, σύνδρομο Down, Αυτισμός)

Γεώργιος Κατσιούλης

Τμήμα (Κωδικός 2130)

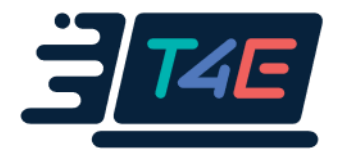

#### Περιεχόμενα

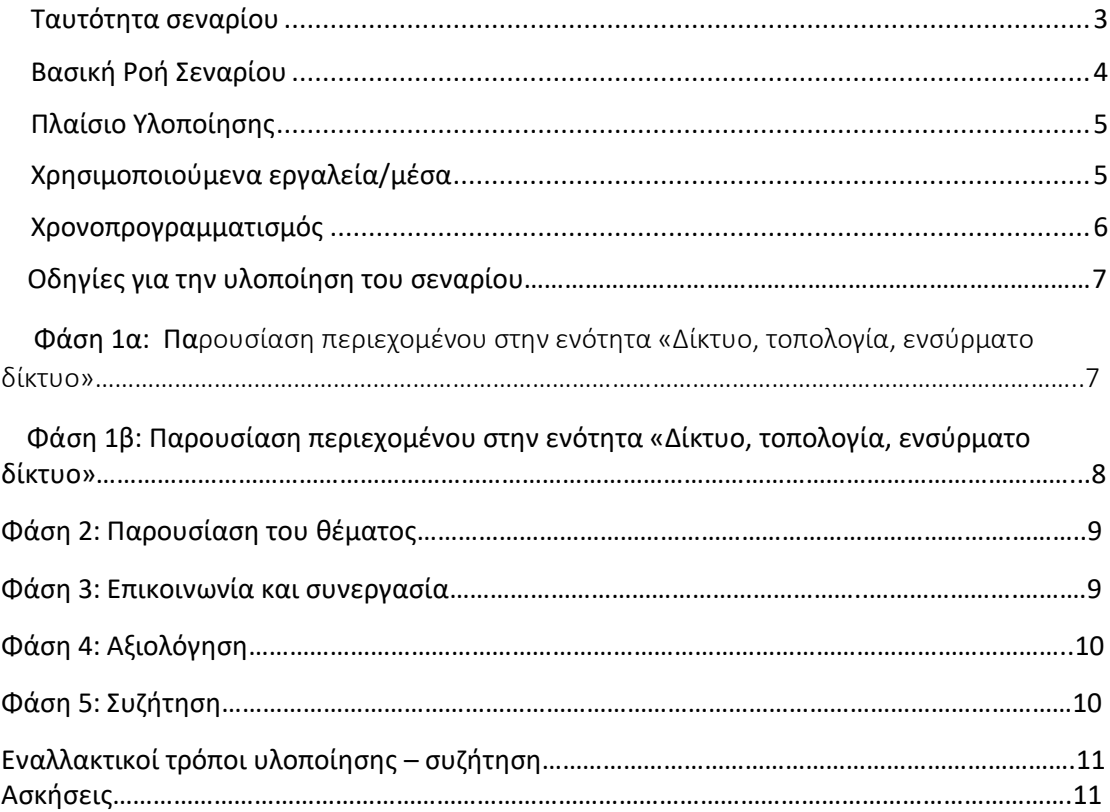

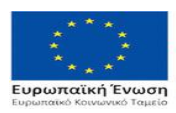

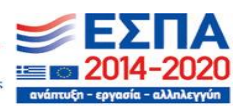

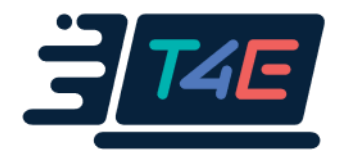

### <span id="page-2-0"></span>Ταυτότητα σεναρίου

Τάξη: Γ' Λυκείου

Μάθημα/Γνωστικό Αντικείμενο: Ενσύρματα δίκτυα: Έννοια – Τοπολογίες Ενσύρματων Δικτύων

Προσδοκώμενα μαθησιακά αποτελέσματα: Αναγνώριση ενός ενσύρματου δικτύου, επιλογή «κατάλληλης» τοπολογίας ανάλογα με τις ανάγκες.

Προαπαιτούμενες γνώσεις των μαθητών για την υλοποίηση του σεναρίου: Τί είναι Δίκτυο;

Χρόνος υλοποίησης (διάρκεια σεναρίου σε ώρες: το σενάριο θα περιλαμβάνει εναλλασσόμενες φάσεις σύγχρονης - ασύγχρονης μάθησης, οι οποίες καλύπτουν ενδεικτικό χρόνο 60'-120' διδασκαλίας στην ψηφιακή τάξη)

Σύντομη περιγραφή σεναρίου: Θα δοθεί ο ορισμός ενός ενσύρματου τοπικού δικτύου και στη συνέχεια θα υπάρξουν ερωτήσεις κατανόησης προς τους μαθητές. Μετά θα παρουσιαστούν περιληπτικά και όσο πιο απλά γίνεται οι τοπολογίες ενσύρματων δικτύων και θα υπάρξουν πάλι ερωτήσεις κατανόησης προς τους μαθητές. Στο ασύγχρονο μέρος θα δοθούν απλοποιημένες ασκήσεις (Πολλαπλής Επιλογής, Αντιστοιχήσεις (Ταίριασμα) και Σωστό-Λάθος) για έλεγχο αντίληψης και προόδου των μαθητών.

Δραστηριότητες που οδηγούν στην ενεργητική εμπλοκή των μαθητών: Ερωτήσεις – Απαντήσεις, Παραδείγματα από την καθημερινή ζωή, Ενσωμάτωση του μαθήματος στα πλαίσια παιχνιδιού.

<span id="page-2-1"></span>Χρησιμοποιούμενα εργαλεία (ονομαστικά) Σύγχρονης διδασκαλίας: Webex Ασύγχρονης διδασκαλίας: E-me

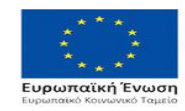

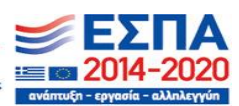

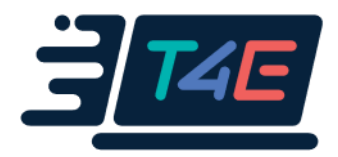

## Βασική Ροή Σεναρίου

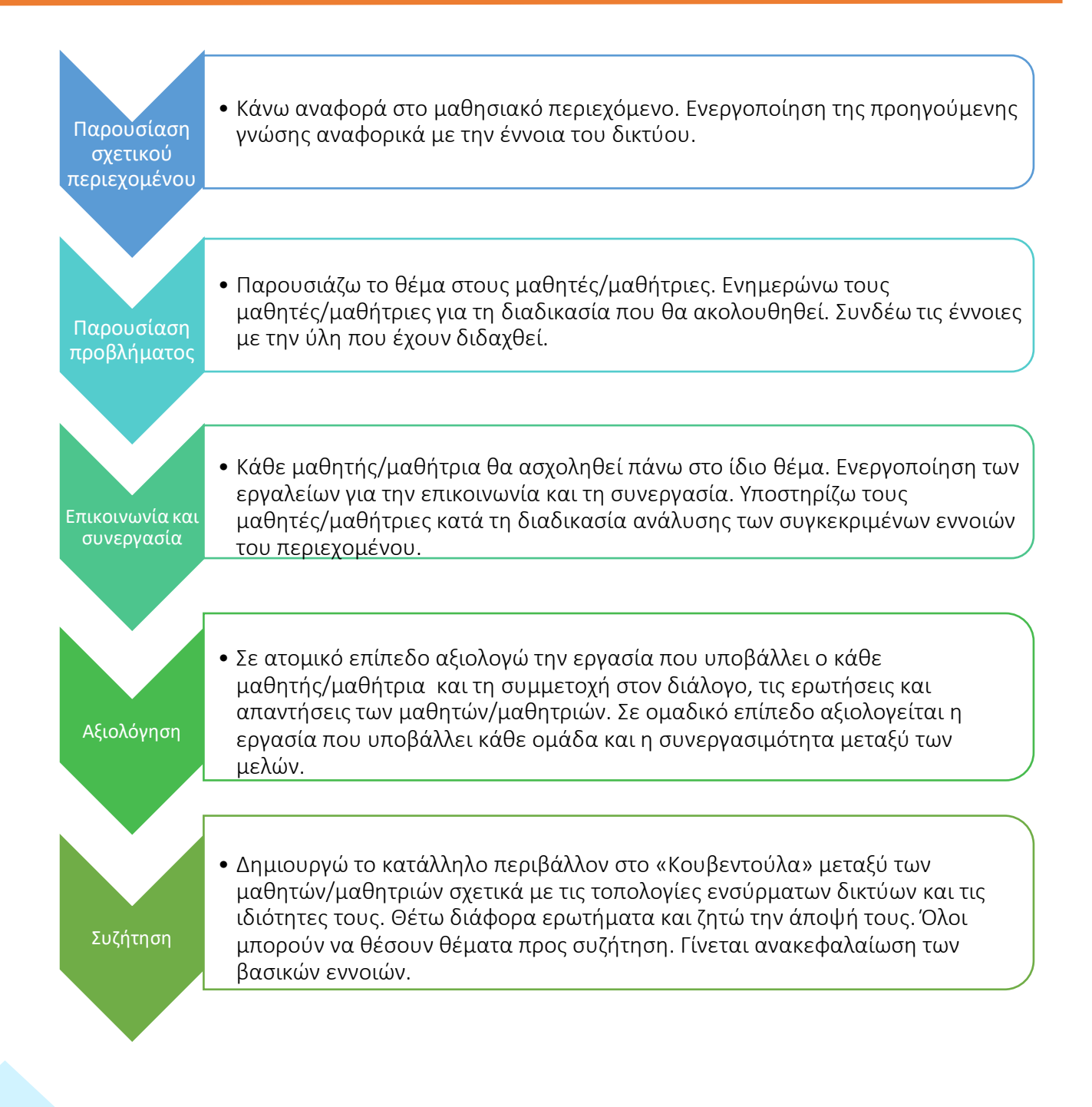

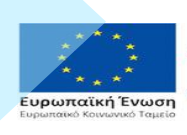

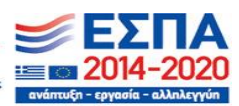

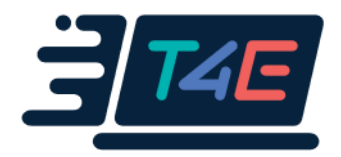

## <span id="page-4-0"></span>Πλαίσιο Υλοποίησης

Το σενάριο υλοποιείται σύγχρονα μέσω του WebEx και με τη μορφή ασύγχρονης εργασίας η οποία ανατίθεται στους μαθητές και εκπονείται μέσω της eClass.

Στόχος είναι η ενεργοποίηση της προηγούμενης γνώσης από προηγούμενο μάθημα σχετικά με τη γενική έννοια του Δικτύου.

## <span id="page-4-1"></span>Χρησιμοποιούμενα εργαλεία/μέσα

• *Εργαλεία eClass*

o *Εργασίες:* Ανάρτηση της εκφώνησης της εργασίας, υποβολή του τελικού εγγράφου από τους μαθητές, διαχείριση της προθεσμίας, βαθμολόγηση*.*

o *Σύνδεσμοι:* Χρησιμοποιείται για την

ανάρτηση χρήσιμου εξωτερικού συνδέσμου για τις τοπολογίες ενσύρματων δικτύων.

o *Ομάδες χρηστών:* Δημιουργία ομάδων μαθητών για την εκτέλεση εργασίας o *Συζητήσεις:* Υποστήριξη ασύγχρονου διαλόγου ανάμεσα στα μέλη της κάθε

ομάδας κατά τη διαδικασία της επίλυσης του προβλήματος. Πραγματοποίηση του διαλόγου ανάμεσα σε όλους τους μαθητές της τάξης κατά τη φάση της συζήτησης.

- *Εξωτερικά εργαλεία:* 
	- o Χρήση εξωτερικού συνδέσμου για την ενεργοποίηση προηγούμενης γνώσης (έννοια του δικτύου)
	- o Webex
	- o e-me Multiple choice
	- o e-me True-False

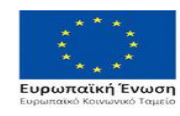

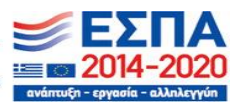

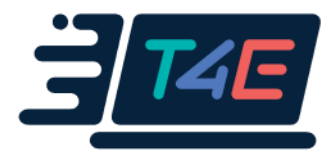

### <span id="page-5-0"></span>Χρονοπρογραμματισμός

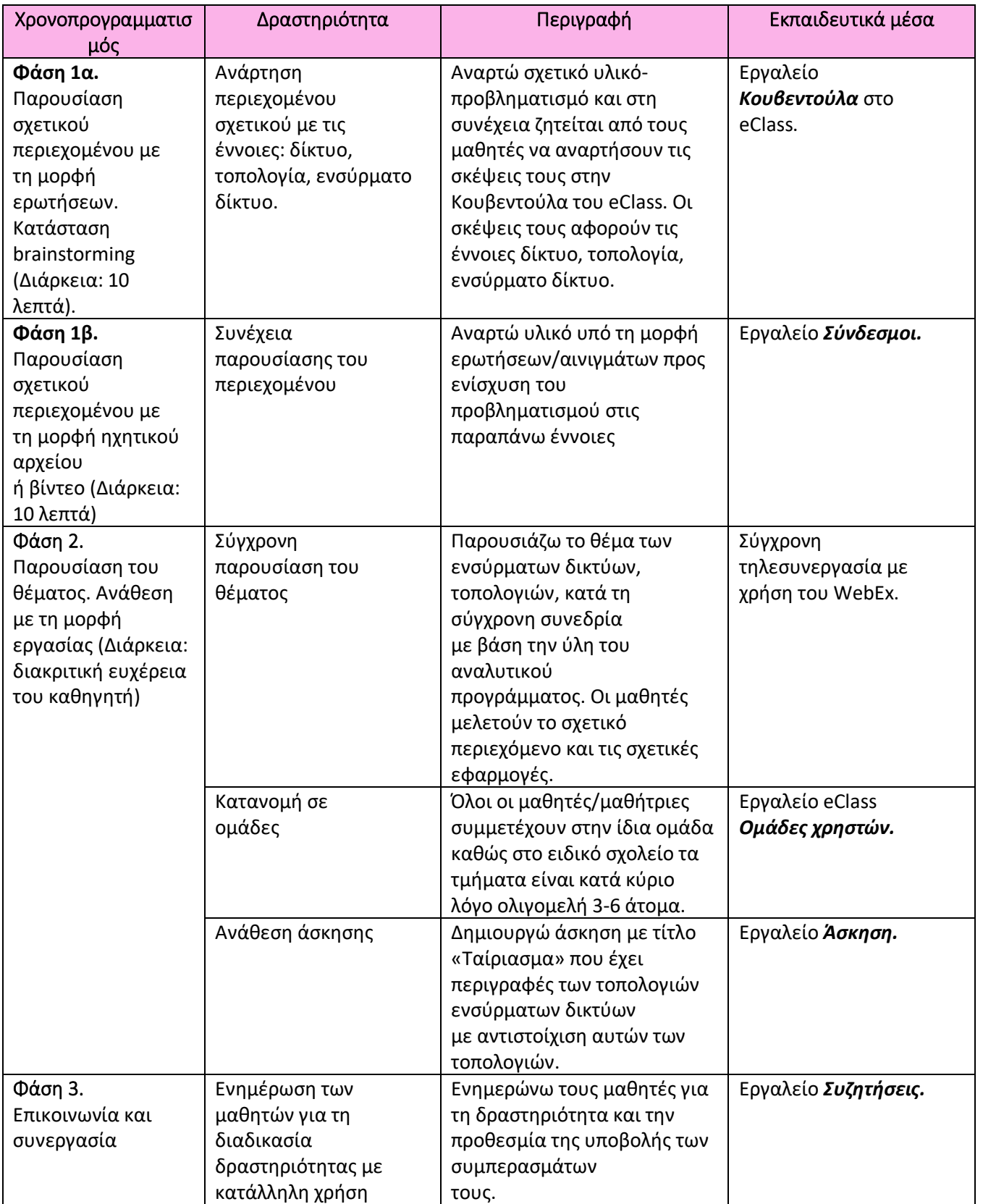

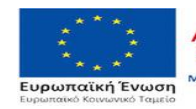

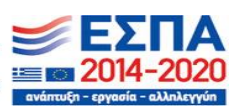

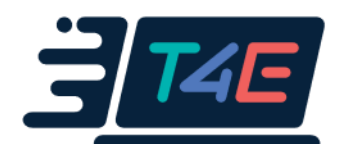

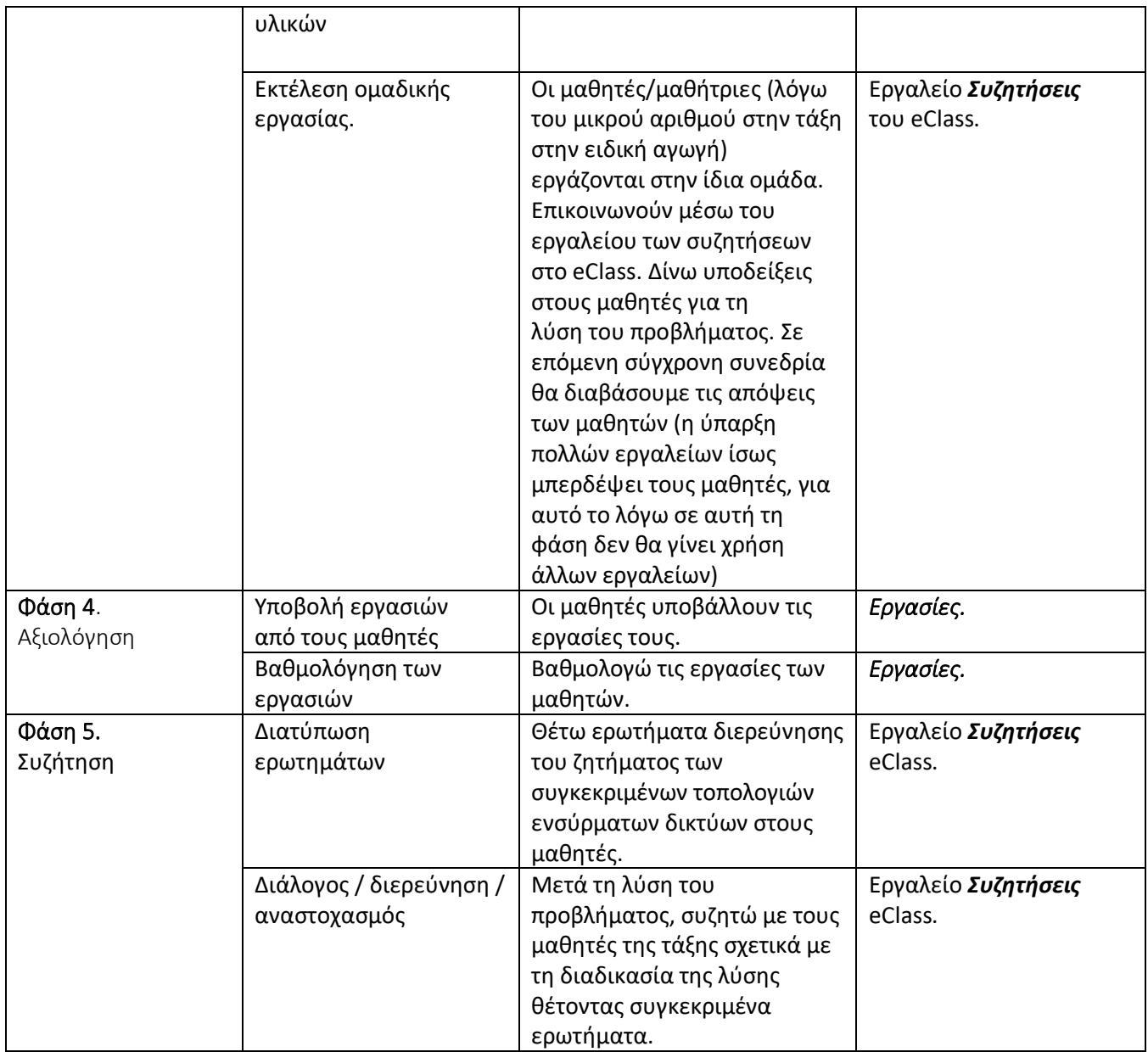

## Οδηγίες για την υλοποίηση του σεναρίου

#### Φάση 1α: Παρουσίαση περιεχομένου στην ενότητα «Δίκτυο, τοπολογία, ενσύρματο δίκτυο»

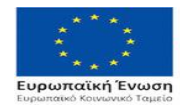

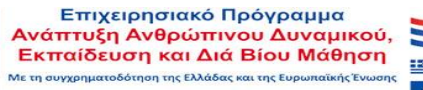

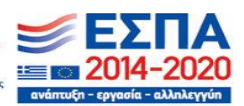

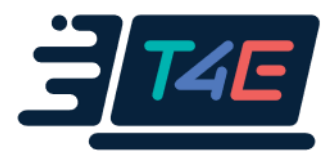

Ενημερώνω τους μαθητές της τάξης μου ότι έχουν αναρτηθεί στην Κουβεντούλα τα εξής ερωτήματα και τους ζητώ να αναρτήσουν πρόχειρα τις σκέψεις τους, όπως για παράδειγμα:

«Τι σας έρχεται στο νου σας όταν ακούτε τις λέξεις δίκτυο, ενσύρματο δίκτυο και τοπολογία;»

«Πώς θα διακρίνατε ένα ενσύρματο δίκτυο;»

«Διακρίνεται ενσύρματα δίκτυα στην καθημερινότητά σας;»

**Η σύνταξη για τους κωφούς/βαρήκοους πρέπει να είναι πολύ απλή.**

#### **Όχι μεγάλες προτάσεις και να αποφεύγεται ο μεταφορικός λόγος, Πχ**

«Τί δίκτυο μπορεί να υπάρξει στο εργαστήριο του σχολείου;» ή

Επίσης, είναι χρήσιμο να είμαστε εξοικειωμένοι με εφαρμογές που θα διευκολύνουν είτε την πρόσβαση των παιδιών με αισθητηριακές αναπηρίες στο προς μελέτη υλικό, είτε την επικοινωνία δασκάλου και μαθητή σε πραγματικό χρόνο (για τους κωφούς/βαρήκοους: Ελεύθερα Διαθέσιμα Βοηθήματα: Απώλεια Ακοής Προβλήματα Ακοής – Free Assistive ICTs for ALL (demokritos.gr),

ενώ για τους μαθητές με αναπηρία όρασης καλό είναι να χρησιμοποιούνται λογισμικά αναγνώστες κειμένου ή οθόνης μέσω NVDA (Ελεύθερα Διαθέσιμα Βοηθήματα: Αναγνώστες Οθόνης (Ανάγνωση Οθόνης – Free Assistive ICTs for ALL (demokritos.gr)

#### Φάση 1β: Παρουσίαση περιεχομένου στην ενότητα «Δίκτυο, τοπολογία, ενσύρματο δίκτυο»

Μετά τα 10 λεπτά, προσκαλώ τους μαθητές της τάξης να πάνε στο Σύνδεσμοι (ή Πολυμέσα) και να ακούσουν ένα μικρό ηχητικό αρχείο ή βίντεο το οποίο έχει σχέση με τα ερωτήματα που τέθηκαν στην κουβεντούλα. Το ηχητικό αρχείο θα δίνει πληροφορίες για τα ενσύρματα δίκτυα και τις τοπολογίες τους.

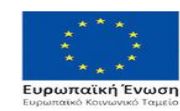

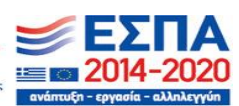

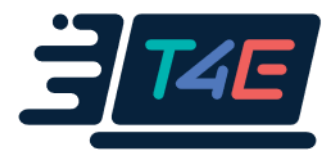

**Για τους κωφούς/βαρήκοους πρέπει να έχουμε απλά βίντεο με υπότιτλους σε πολύ απλή μορφή.**

**Για τους μαθητές με προβλήματα όρασης μπορεί να χρησιμοποιηθεί το λογισμικό αναγνώστη κειμένου ή οθόνης μέσω NVDA (Ελεύθερα Διαθέσιμα Βοηθήματα: Αναγνώστες Οθόνης [\(http://i4all.iit.demokritos.gr/?p=478\)](http://i4all.iit.demokritos.gr/?p=478)**

#### Φάση 2: Παρουσίαση του θέματος

Έχω ομαδοποιήσει τις σκέψεις και απόψεις από την Κουβεντούλα και παρουσιάζω απλοποιημένο ορισμό ενσύρματου δικτύου και τοπολογίας και τα συζητάμε όλοι μαζί. Στη συνέχεια όλοι οι μαθητές σε μία ομάδα (λόγω του μικρού αριθμού τμήματος στην ειδική αγωγή) θα κάνουν δραστηριότητα που αφορά το μάθημα. **Στόχος**: η κατανόηση των συγκεκριμένων εννοιών με την καθοδήγηση του δασκάλου.

Σε περίπτωση μαθητών/μαθητριών με προβλήματα όρασης χρησιμοποιώ μεγάλη γραμματοσειρά με έντονα γράμματα.

Τα παραπάνω ισχύουν και για κωφούς/βαρήκοους μαθητές/μαθήτριες.

**Ανάθεση άσκησης**. Δημιουργώ μια άσκηση στο eClass που θα ζητεί να αντιστοιχιστούν ορολογίες με έννοιες («Ταίριασμα»). Θα υπάρχει καθορισμένη προθεσμία παράδοσης.

Στην περίπτωση που ο μαθητής μας με τα προβλήματα όρασης επιθυμεί να στείλει κάτι σε braille, τότε μπορεί να χρησιμοποιηθεί και η εφαρμογή perky duck (βλ. παρακάτω στους «εναλλακτικούς τρόπους υλοποίησης»). Επίσης και ο κωφός μαθητής, εάν επιθυμεί να στείλει ένα βίντεο στη νοηματική θα πρέπει να του δίνεται η δυνατότητα να το κάνει.

#### Φάση 3: Επικοινωνία και συνεργασία

Η επικοινωνία και η συνεργασία μεταξύ των μαθητών κατά την εκτέλεση της εργασίας πραγματοποιείται μέσω του εργαλείου *Συζητήσεις*.

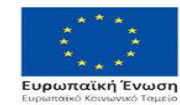

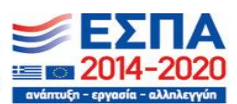

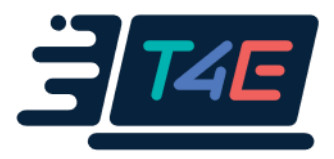

Υποστηρίζω τους μαθητές με ερωτήσεις και υποδείξεις. Παραδείγματα ερωτήσεων που μπορώ να θέσω στους μαθητές είναι: «Τι πρέπει να υπάρχει στο εργαστήριο πληροφορικής ώστε να έχουμε ενσύρματο δίκτυο;», «Ποιά τοπολογία ενσύρματου δικτύου θα ήταν προτιμότερο να εφαρμοστεί στο εργαστήριο;». Δίνω τη δυνατότητα στους μαθητές να αναρτήσουν τις απαντήσεις τους είτε στις *Εργασίες*, είτε στην *Κουβεντούλα*. Παρεμβαίνω στο εργαλείο των *Συζητήσεων* δίνοντας διευκρινίσεις.

#### Φάση 4: Αξιολόγηση

Η αξιολόγηση γίνεται σε δύο επίπεδα, στο επίπεδο όλης της τάξης και στο ατομικό επίπεδο. Η φάση αυτή είναι δυνατόν να πραγματοποιηθεί μετά τη φάση της συζήτησης που ακολουθεί.

#### Φάση 5: Συζήτηση

Στη φάση της συζήτησης συμμετέχουν όλοι οι μαθητές της τάξης. Θέτω επιπλέον ερωτήματα στους μαθητές σχετικά με το είδος των τοπολογιών ενσύρματων δικτύων σε πραγματικό χρόνο. Η σχετική συζήτηση μπορεί να πραγματοποιηθεί και στην τάξη (π.χ. μέσω σύγχρονης τηλεδιάσκεψης) κατά την επόμενη διδακτική ώρα.

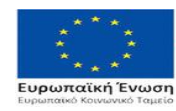

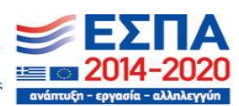

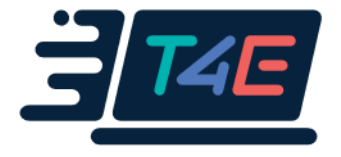

## Εναλλακτικοί τρόποι υλοποίησης – συζήτηση

Για την καλύτερη οργάνωση του περιεχομένου του μαθήματος, μπορώ να χρησιμοποιήσω το εργαλείο *Ενότητες* του eClass, ώστε να εντάξω όλες τις δραστηριότητες του σεναρίου.

Πριν τη φάση της Παρουσίασης του Προβλήματος (Φάση 2) θα μπορούσαμε να είχαμε προσθέσει και άλλες υπο-φάσεις της Φάσης 1. Στο συγκεκριμένο παράδειγμα δόθηκε ένα παράδειγμα με δυο φάσεις. Ο κάθε εκπαιδευτικός ανάλογα με την τάξη του μπορεί να αυξήσει την «ασύγχρονη» φάση και με κάποια άλλη άσκηση. Στην περίπτωση που ο μαθητής με αναπηρία όρασης επιθυμεί να στείλει μιαεργασία ή την άσκηση σε braille, τότε μπορεί να χρησιμοποιηθεί μια εφαρμογή. Δίνουμε την επιλογή στα παιδιά με προβλήματα όρασης να γράψουν σε braille, εφόσον το ζητήσουν, χρησιμοποιώντας την ελεύθερη εφαρμογή perky duck

(**https://www.duxburysystems.com/perky.asp)** και να μας στείλουν το σχετικό αρχείο ως αρχείο dxb. Επίσης, επιτρέπουμε και την αποστολή ηχητικών αρχείων, εφόσον αυτό διευκολύνει τη συμμετοχή τους σε μια δραστηριότητα αξιολόγησης (Υπάρχει σχετικό βίντεο που επεξηγεί τα βήματα εγκατάστασης και αναφέρεται και στην εφαρμογή).

Η Φάση 1β θα μπορούσε να αποτελεί και μέρος της αξιολόγησης (Φάση 4).

#### ΑΣΚΗΣΕΙΣ

1) Άσκηση πολλαπλής επιλογής. Επιλέξτε μία από τις παρακάτω απαντήσεις σε κάθε ερώτηση έτσι ώστε να βγαίνει νόημα στην πρόταση.

Στην τοπολογία ……….. όλοι οι υπολογιστές είναι συνδεδεμένοι με τη χρήση ενός καλωδίου στο οποίο έχουν πρόσβαση και χρησιμοποιούν όλοι.

α) αστέρα β) διαύλου γ) δακτυλίου

Στην τοπολογία ………. τα δύο άκρα ενώνονται σε έναν κλειστό βρόχο.

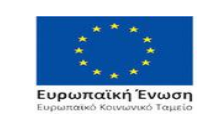

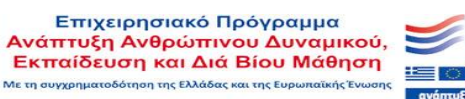

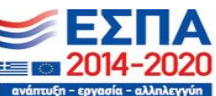

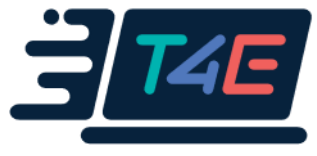

α) αστέρα β) διαύλου γ) δακτυλίου

Στην τοπολογία ………… κάθε κόμβος (συσκευή) είναι συνδεδεμένος σε ένα "κεντρικό" κόμβο. Σε αυτή την τοπολογία ένα πακέτο δεδομένων που έχει αφετηρία έναν από τους περιφερειακούς κόμβους κατευθύνεται πάντα στον κεντρικό κόμβο ο οποίος το αναμεταδίδει σε όλους τους κόμβους.

α) αστέρα β) διαύλου γ) δακτυλίου

Στην τοπολογία ……… μειονέκτημα είναι ότι αν προσθέσουμε ή αφαιρέσουμε έναν κόμβο, ολόκληρο δίκτυο τίθεται εκτός λειτουργίας. Το ίδιο συμβαίνει και στην περίπτωση κάποιας βλάβης στο κεντρικό καλώδιο.

α) αστέρα β) διαύλου γ) δακτυλίου

2) Γράψτε **Σ** εάν η παρακάτω πρόταση είναι σωστή και **Λ** εάν η παρακάτω πρόταση είναι λάθος

- α) Στη δισημειακή τοπολογία υπάρχει μία μόνιμη σύνδεση μεταξύ πολλών σημείων
- β) Στη δισημειακή τοπολογία υπάρχει μία μόνιμη σύνδεση μεταξύ δύο σημείων
- γ) Στην τοπολογία διαύλου, κάθε κόμβος συνδέεται σε ένα κεντρικό καλώδιο.
- δ) Στην τοπολογία αστέρα, κάθε κόμβος (συσκευή) είναι συνδεδεμένος σε ένα "κεντρικό" κόμβο.

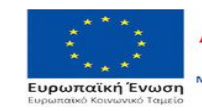

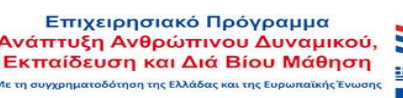

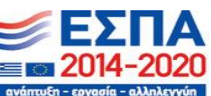

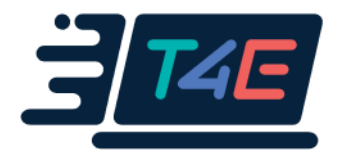

- ε) Στην κατανεμημένη τοπολογία, όλοι οι κόμβοι (συσκευές) του δικτύου συνδέονται μεταξύ τους μερικά ή στο σύνολό τους, έτσι ώστε να μην κατατάσσονται σε κάποια από τις προηγούμενες τοπολογίες.
- στ)Στην τοπολογία αστέρα, η αποδοτική λειτουργία του δικτύου δεν εξαρτάται πολύ από τον κεντρικό κόμβο
- ζ) Η τοπολογία διαύλου, δεν είναι χαμηλού κόστους και εύκολη στην εγκατάσταση.

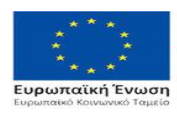

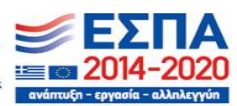